# Bedienungsanleitung

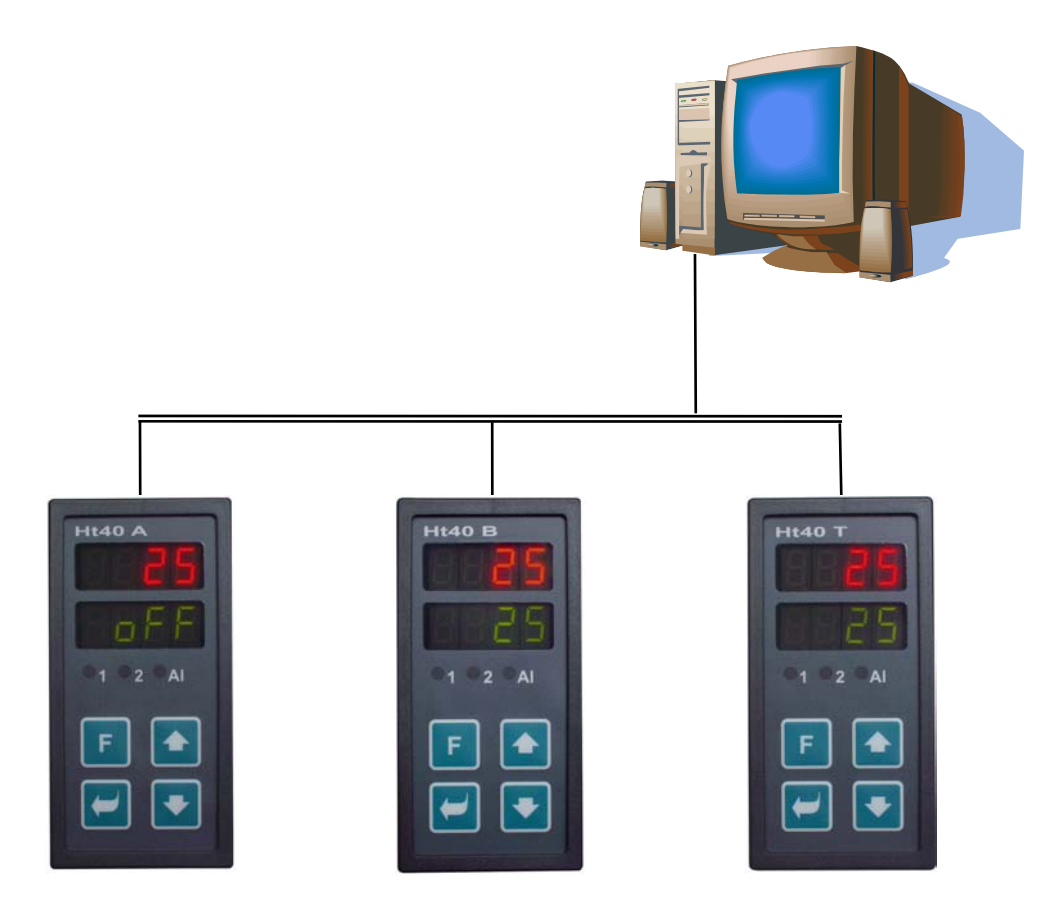

# Ht40A, Ht40B, Ht40T

# Kommunikationsleitung

### HTH8<sub>s.r.o.</sub>

**Eimova 880, 572 01 Polička Czech Republic tel.: +420 461 619 515 fax: +420 461 619 513** 

**www.hth8.cz e-mail: info@hth8.cz**

# **Einsatzbereich der Kommunikationsleitung**

Diese Kommunikationsleitung erweitert den Einsatzbereich des Reglers. Die Geräte können an einen Computer angeschlossen und zu höheren Systemen (MASTER – SLAVE, Kaskaden-Regelung.....) verbunden werden.

# 1.1 Verbindung Regler - Computer

Mit Hilfe des Computers werden die Zustände verschiedener technologischer Prozesse kontrolliert, Geräte konfiguriert usw. Über eine Kommunikationsleitung (EIA485) können mehrere Geräte angeschlossen werden, die allerdings stets über das gleiche Protokoll kommunizieren müssen (MODBUS RTU pro přístroje HtIndustry, HtCeramic, Ht40, …).

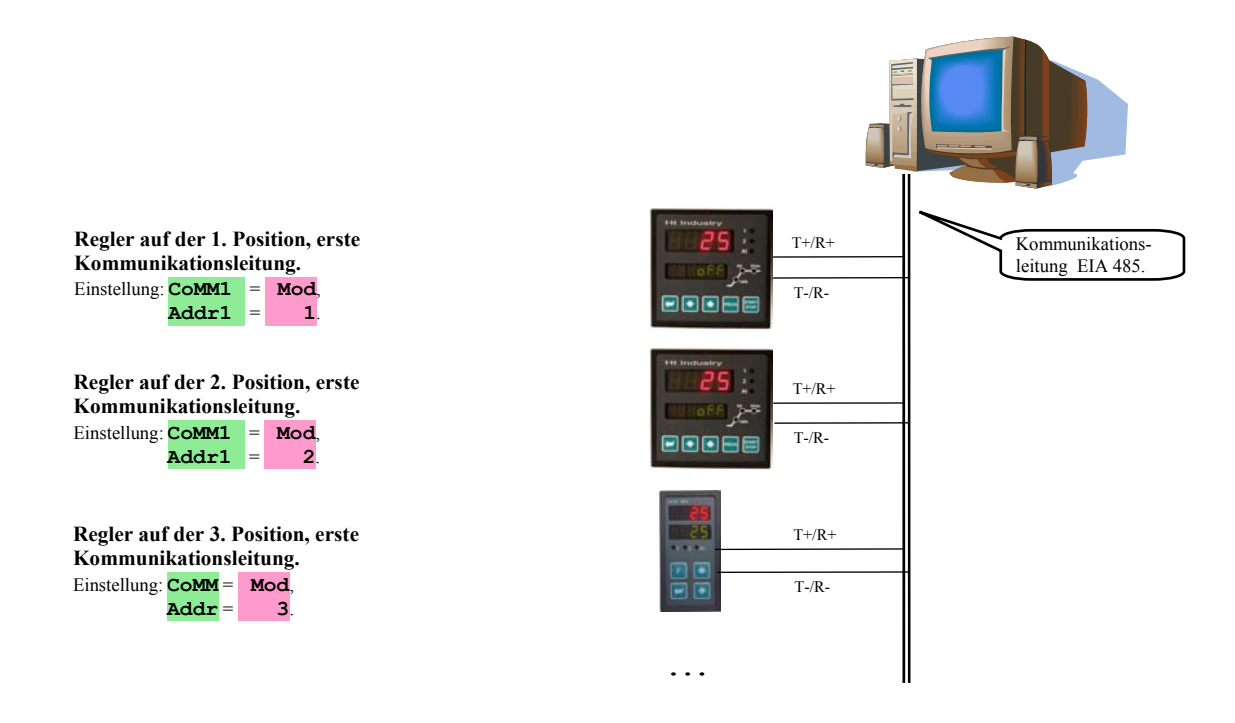

# 1.2 Einfaches System "MASTER - SLAVE"

Jeder Regler regelt eine separate Sektion. Der Steuerregler "MASTER" (HtIndustry, Ht40A, Ht40B, Ht40T) sendet den Soll-Wert an die untergeordneten Regler "SLAVE" (Ht40B). Die untergeordneten Regler übernehmen diesen Soll-Wert und korrigieren ihn beim Bedarf um eine Differenz (Parameter **dIF**).

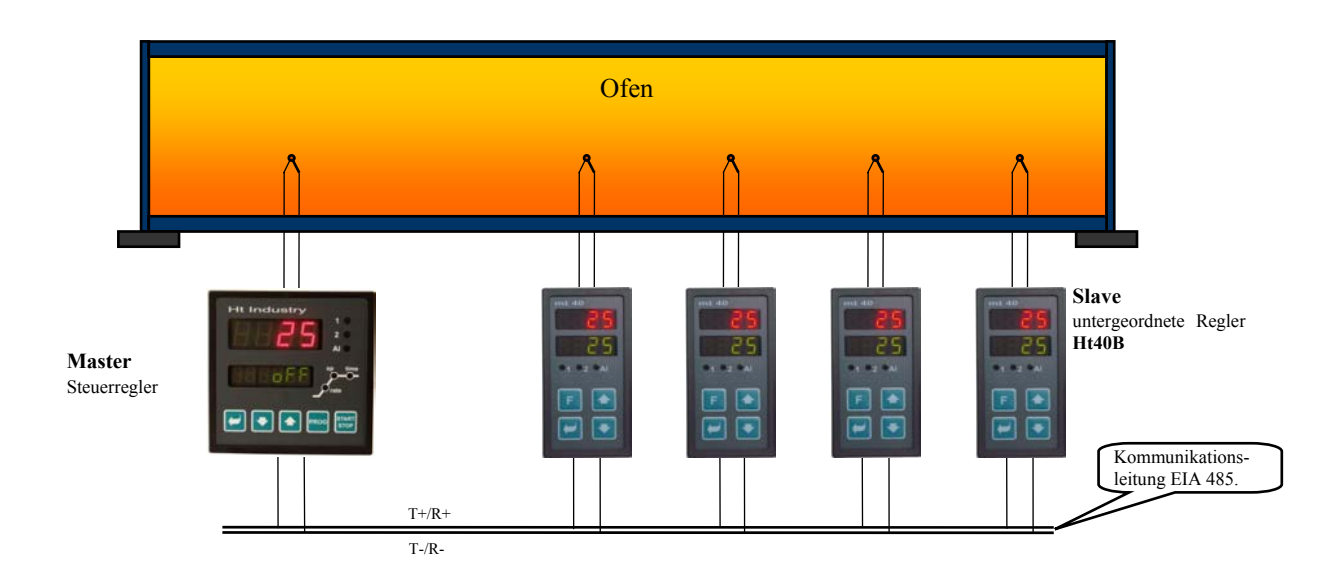

## Einstellen des Steuerreglers – MASTER (Regler HtIndustry)

• In der *Konfigurationsebene*, Menü **CoMMx**, wird der Parameter **CoMMx** = **SGnL** eingestellt

### Einstellen des untergeordneten Reglers – SLAVE (Regler Ht40B)

- In der *Konfigurationsebene*, Menü **COMM**, wird der Parameter **COMM** = **Mod** eingestellt, der Parameter **Addr** kann unverändert bleiben.
- In der **Bedienungsebene** wird der Parameter  $L r = M s$  eingestellt.
- Die Reaktion auf die Störung beim Sollwertempfang kann in der *Konfigurationsebene*, Menü **SYS** , Parameter **rtI**  und **rErr** eingestellt werden.
- Die Störung beim Sollwertempfang können Sie sich über den 2. Ausgang anzeigen lassen, indem Sie **ot2** = **rSP** einstellen. Empfängt der Regler keinen Sollwert von der Kommunikationsleitung, wird der zweite Ausgang geschaltet.

# 1.3 Erweitertes System "MASTER – SLAVE"

Im erweiterten "MASTER – SLAVE" System versendet der Steuerregler "MASTER" (HtIndustry) den Sollwert über die Kommunikationsleitung Comm2 an die untergeordneten Regler "SLAVE". Von den untergeordneten Reglern kann er zudem auch die aktuell gemessenen Werte einlesen.

Über die Kommunikationsleitung Comm1 ist der "MASTER" Regler an den Computer angeschlossen, über den auch der vom "MASTER" Regler entsendete Sollwert sowie die Messwerte aller Regler "MASTER", "SLAVE1", "SLAVE2", ... angezeigt werden können. Die untergeordneten Regler "SLAVE" sind vom Typ Ht40B - es können höchstens 10 solche Regler an den Steuerregler HtIndustry angeschlossen werden.

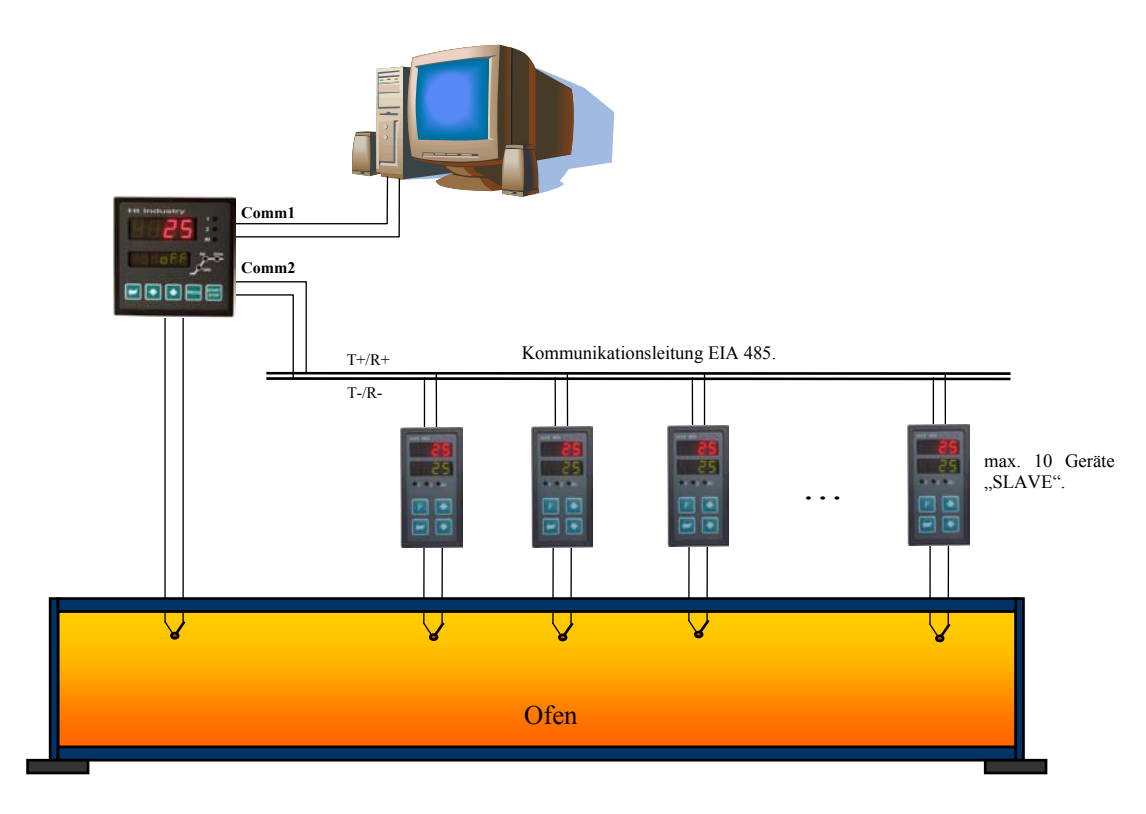

### Einstellen des Steuerreglers – MASTER (Regler HtIndustry)

In der *Konfigurationsebene*, Menü **COMM2**, wird der Parameter **COMM2** = **sg** 1 (1 Regler "SLAVE"), **sg** 2 (2 Regler "SLAVE"), … eingestellt.

#### Einstellen des untergeordneten Reglers – SLAVE (Regler Ht40B)

- In der *Konfigurationsebene*, Menü **CoMM**, wird der Parameter **CoMM** = **Mod** eingestellt; Einstellen des Parameters **Addr**  $= 1$  für den 1. Regler "SLAVE",  $_{\text{Addr}} = 2$  für den 2. Regler "SLAVE", ...
- In der **Bedienungsebene** wird der Parameter  $L r = M s$  eingestellt.
- Die Reaktion auf einen Fehler beim Sollwertempfang kann in der *Konfigurationsebene*, Menü **SYS** , Parameter **rtI**  und **rErr** eingestellt werden.
- Die Störung beim Sollwertempfang können Sie über den 2. Ausgang anzeigen lassen, indem Sie **ot2** = **rSP** einstellen. Empfängt der Regler keinen Sollwert von der Kommunikationsleitung, wird der zweite Ausgang geschaltet.

# 1.4 Kaskadenregelung

Die Kaskadenregelung wird in Systemen mit einer großen Transportverzögerung eingesetzt, d.h. in solchen Systemen, wo die Reaktion auf das Schalten des Steuergliedes zu groß ist (z.B. bei Muffelöfen, ....). Mit dieser Schaltung der Regler können Sie die Transportverzögerung in zwei Abschnitte teilen und somit die Qualität der Regelung verbessern.

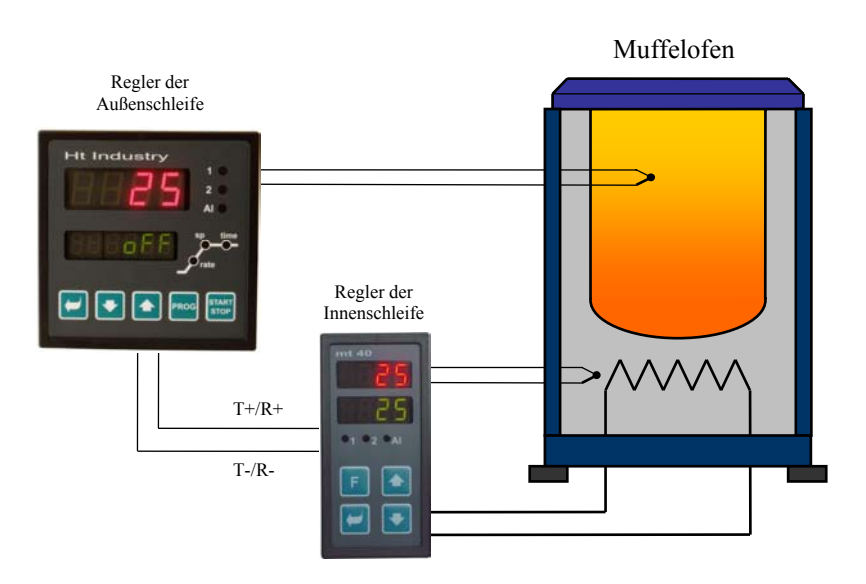

### Einstellen des Reglers für die Außenschleife (Regler HtIndustry)

- In der *Konfigurationsebene*, Menü **COMMx**, wird der Parameter **COMMx** = **SGnL** eingestellt.
- In der *Bedienungsebene* muss der Parameter  $L-r = L$ .

## Einstellen des Reglers für die Innenschleife (Regler Ht40B)

- In der *Konfigurationsebene*, Menü COMM, wird der Parameter COMM = Mod eingestellt, die Parametereinstellung Addr kann unverändert bleiben.
- In der *Bedienungsebene* wird der Parameter  $\mathbf{L}-\mathbf{r} = \mathbf{c}\cdot\mathbf{c}\cdot\mathbf{d}$  eingestellt.
- In der *Bedienungsebene* wird mittels der Parameter **CdLo** und **CdhI** der Temperaturbereich eingestellt, in dem der Regler der Innenschleife reguliert.
- Eine Störung beim Durchschalten der Regler kann über den zweiten Ausgang mit Hilfe der Einstellung **ot2** = **rSP** angezeigt werden. Empfängt der Regler keinen Sollwert von der Kommunikationsleitung, wird der zweite Ausgang geschaltet.

# **Protokoll MODBUS RTU**

Der Kommunikationsprotokoll MODBUS RTU ist zum Netzaufbau vom Typ "Master – Slave" bestimmt, wo der "Master" ein Computer oder ein anderes Steuersystem und der "Slave" dann stets die Regler sind. Er zeichnet sich durch eine einfache, doch sehr zuverlässige Struktur mit folgenden Merkmalen:

- vordefinierte Länge der übertragenen Befehle
- Identifizierung des Endgerätes mittels Adresse
- Quittierung jedes Befehls
- Schutz der Meldung mittels CRC Code
- Übergabe von Fehlermeldungen.

# 2.1 Allgemeine Protokollstruktur

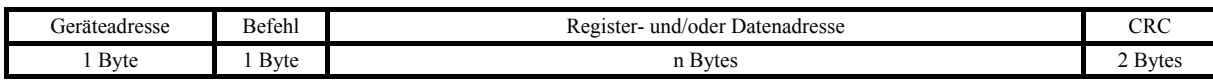

### Befehle:

- **Einlesen** 03H oder 04H
- **Eingabe** in einen Register 06H
- **Rückfrage** 08H

# 2.2 Einlesen (03H nebo 04H)

Dieser Befehl ermöglicht das Einlesen von bis zu 32 Registern nacheinander. Ist der Register nicht definiert, wird der Wert auf –32000 zurückgestellt.

#### **Befehl:**

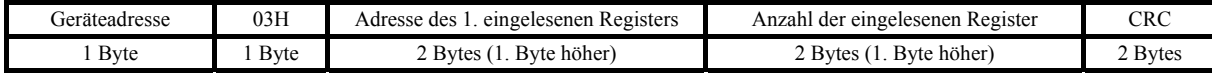

#### **Antwort:**

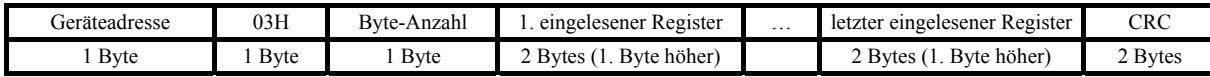

#### Beispiel: Einlesen des Registers 100 (64H, Sollwert), Gerät auf Adresse 12 (0CH)

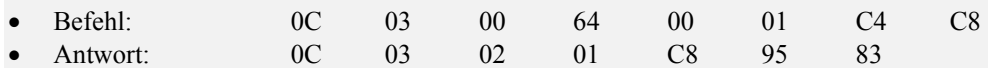

# 2.3 Eingabe (06H)

Dieser Befehl ermöglicht das Eintragen des Wertes in einen Geräteregister:

#### **Befehl:**

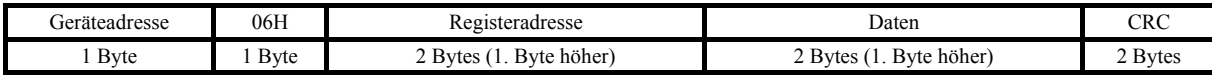

#### **Antwort, wenn Befehl ausgeführt (ist mit dem Befehl identisch)**

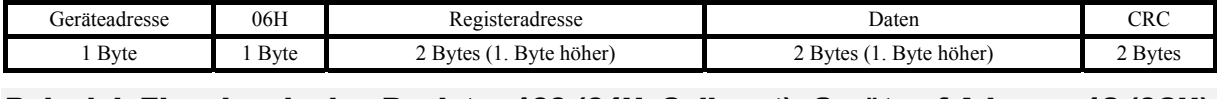

### Beispiel: Eingeben in den Register 100 (64H, Sollwert), Gerät auf Adresse 12 (0CH)

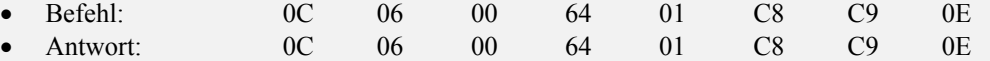

#### **Antwort, Fehlermeldung:**

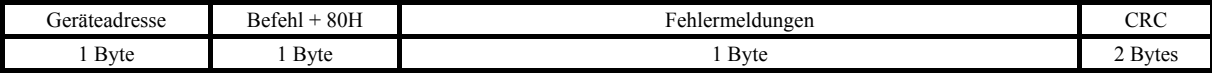

#### **Fehlermeldungen:**

- 01 Fehler beim Befehl, Fehler CRC.
- 02 Register existiert nicht oder ist nur zum Lesen vorgesehen.
- 03 Daten außerhalb der vorgegebenen Grenzen
- 04 Eintrag in den Register wurde nicht durchgeführt (z.B. Hardware Fehler, zu Größe Störung, ...)

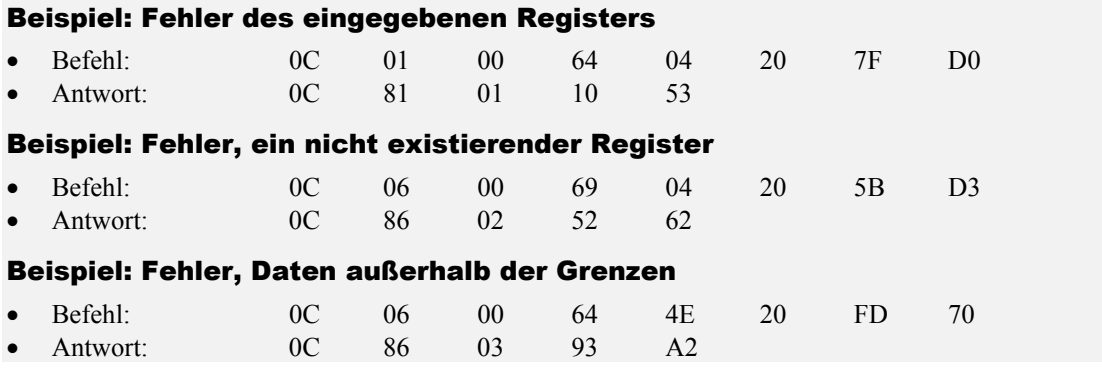

# 2.4 Rückfrage (08H)

Dieser Befehl ist nur zur Erkennung des Gerätes auf der jeweiligen Adresse bestimmt.

#### **Befehl:**

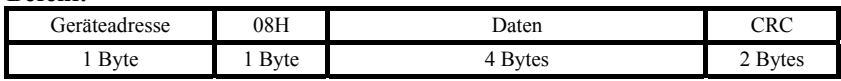

#### **Antwort:**

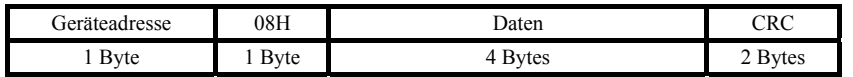

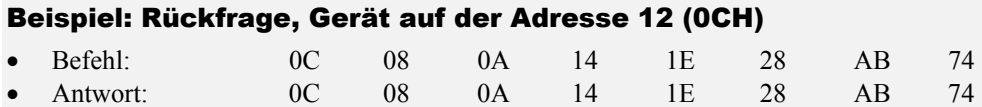

# 2.5 Zeitabhängige Steuerung der Leitung

Ist in der Leitung mehr als ein Gerät geschaltet (lediglich Leitung EIA 485), ist der Zeitverlauf nach folgendem Bild unbedingt einzuhalten.

Der Zeitabschnitt - **Intervall** (d.h. die Verweilzeit zwischen dem Empfangende und dem Aussenden des nächsten Befehls) muss **größer oder gleich 50 ms** sein**.** Im anderen Falle kann es zur Datenkollision kommen.

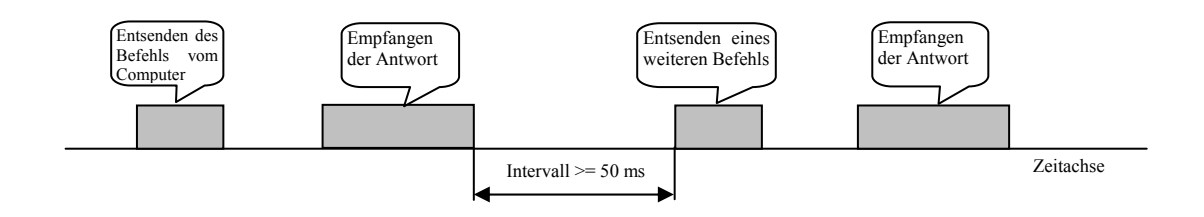

# 2.6 Registertabelle

Die Tabelle beinhaltet eine komplette Übersicht der Register, auf welche die Kommunikationsleitung zurückgreifen kann. Die einzelnen Spalten haben folgende Bedeutung:

- **Display** … Bezeichnung des Register am Gerätedisplay. Kein Eintrag bedeutet, dass die Bezeichnung nicht in der Anzeige erscheint.
- **Adresse**… Registeradresse. Nach der Adresse ist der Zugriff auf den Register aufgeführt, r ... nur zum Lesen, r/w … Lesen und Eingeben.
- **Bereich** … Wertebereich des jeweiligen Registers.
- **Initialisierung** … Initialisierungswert beim ersten Einschalten oder nach einem Restart des Gerätes.
- **Kommastelle** … bestimmt die Anzahl der Kommastellen in der Anzeige. Die Umsetzung siehe folgende Tabelle.
- **Anmerkung** … in den meisten Fällen ist die Bedeutung des Registers aufgeführt

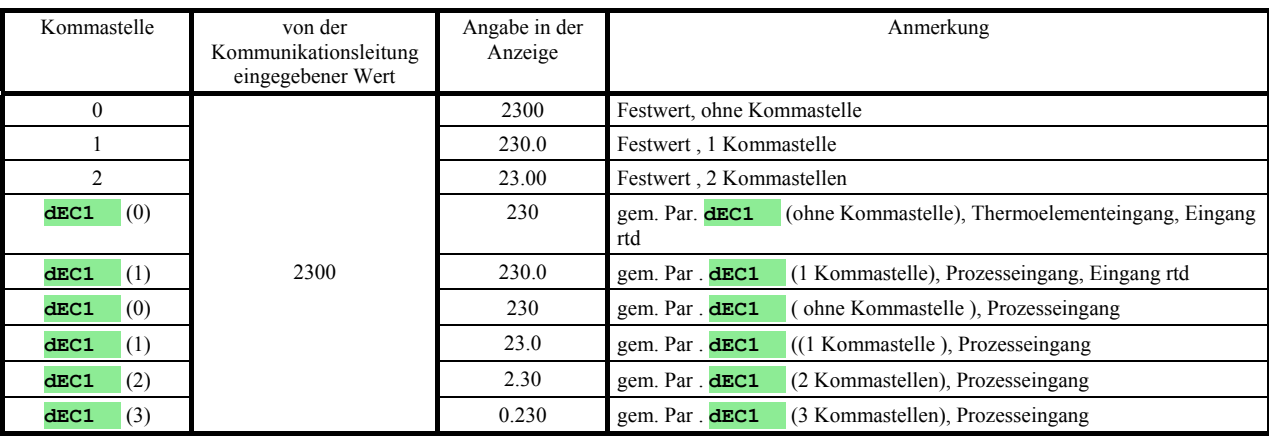

# 3 Ht40A, Registerübersicht

# HW Gerätekonfiguration

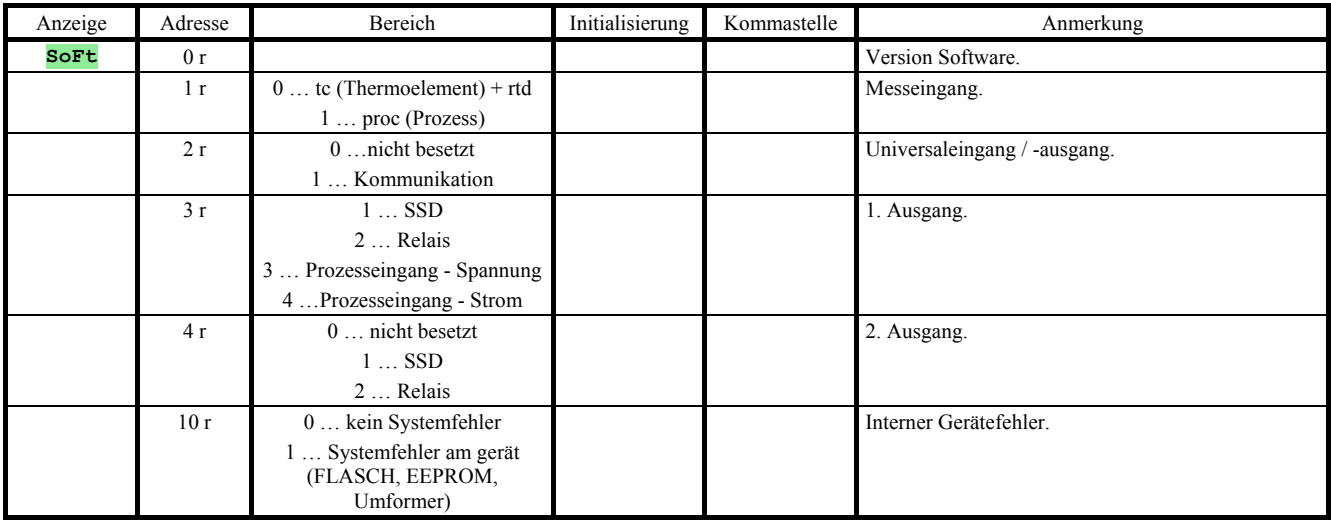

## Ablesen des Gerätezustandes

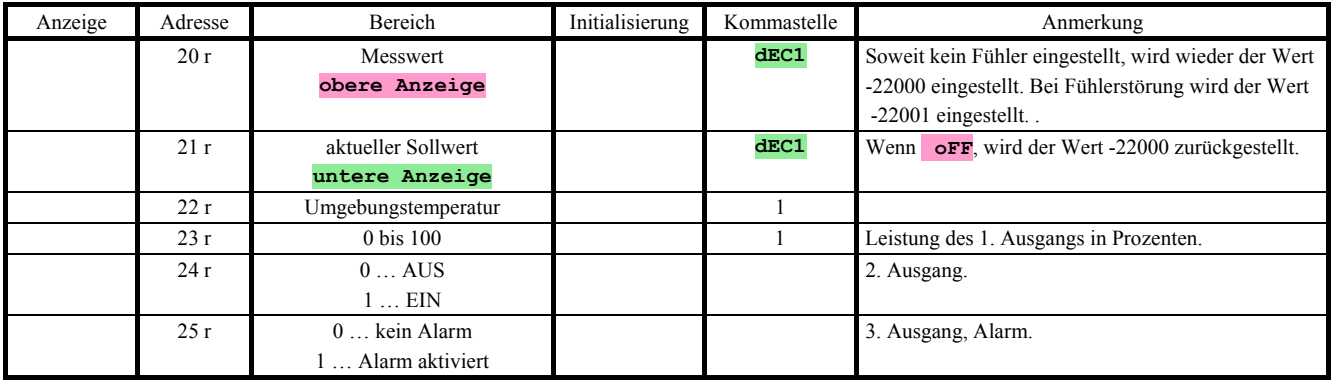

## Weitere Register

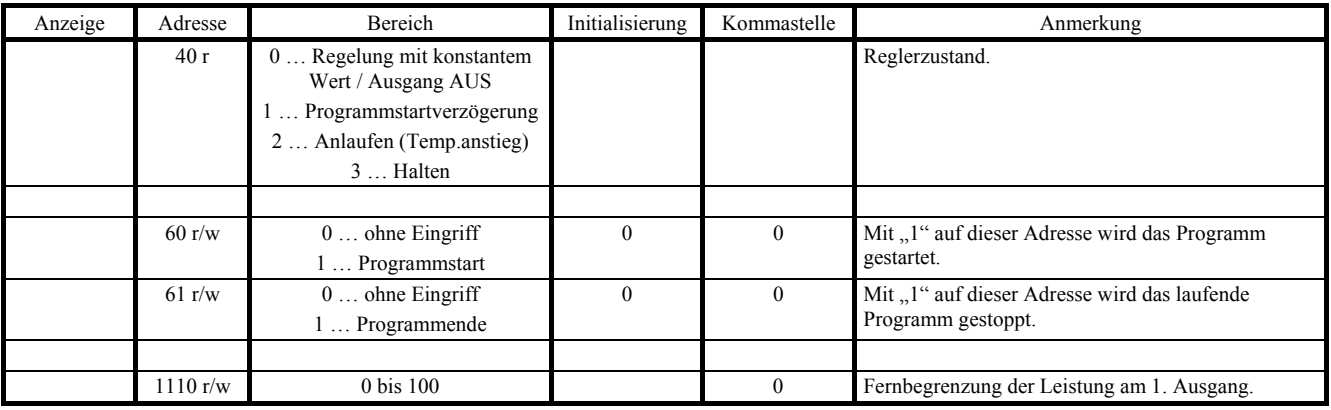

# **Bedienungsebene**

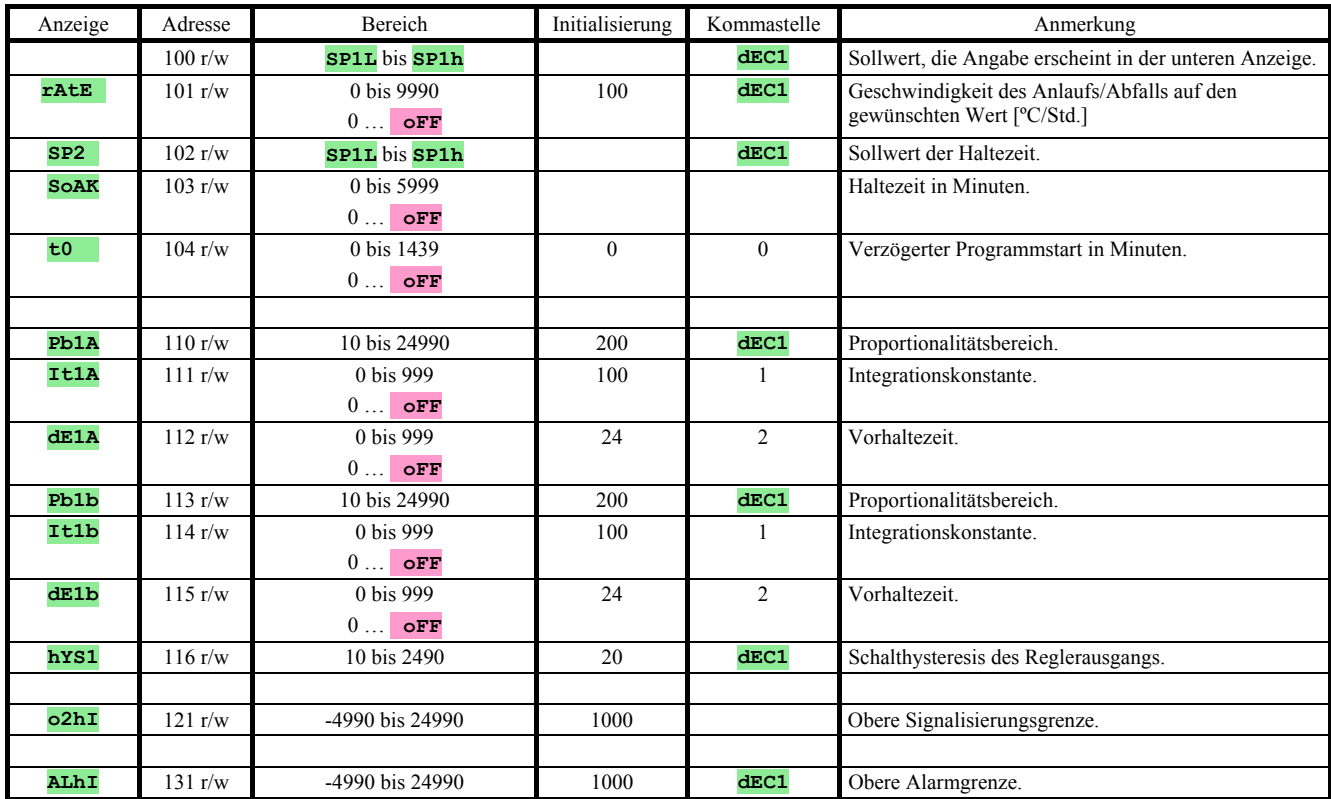

# **Konfigurationsebene**

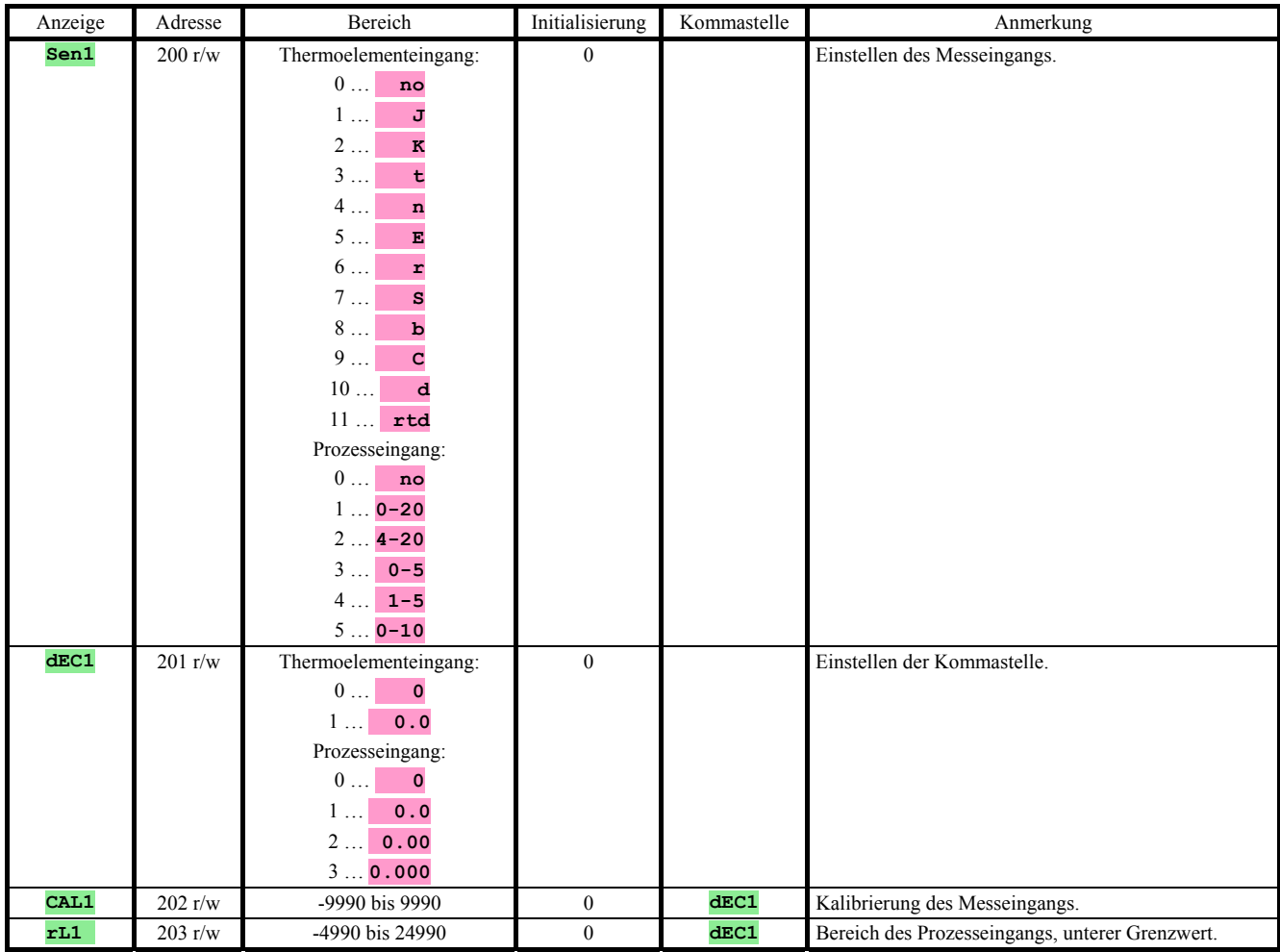

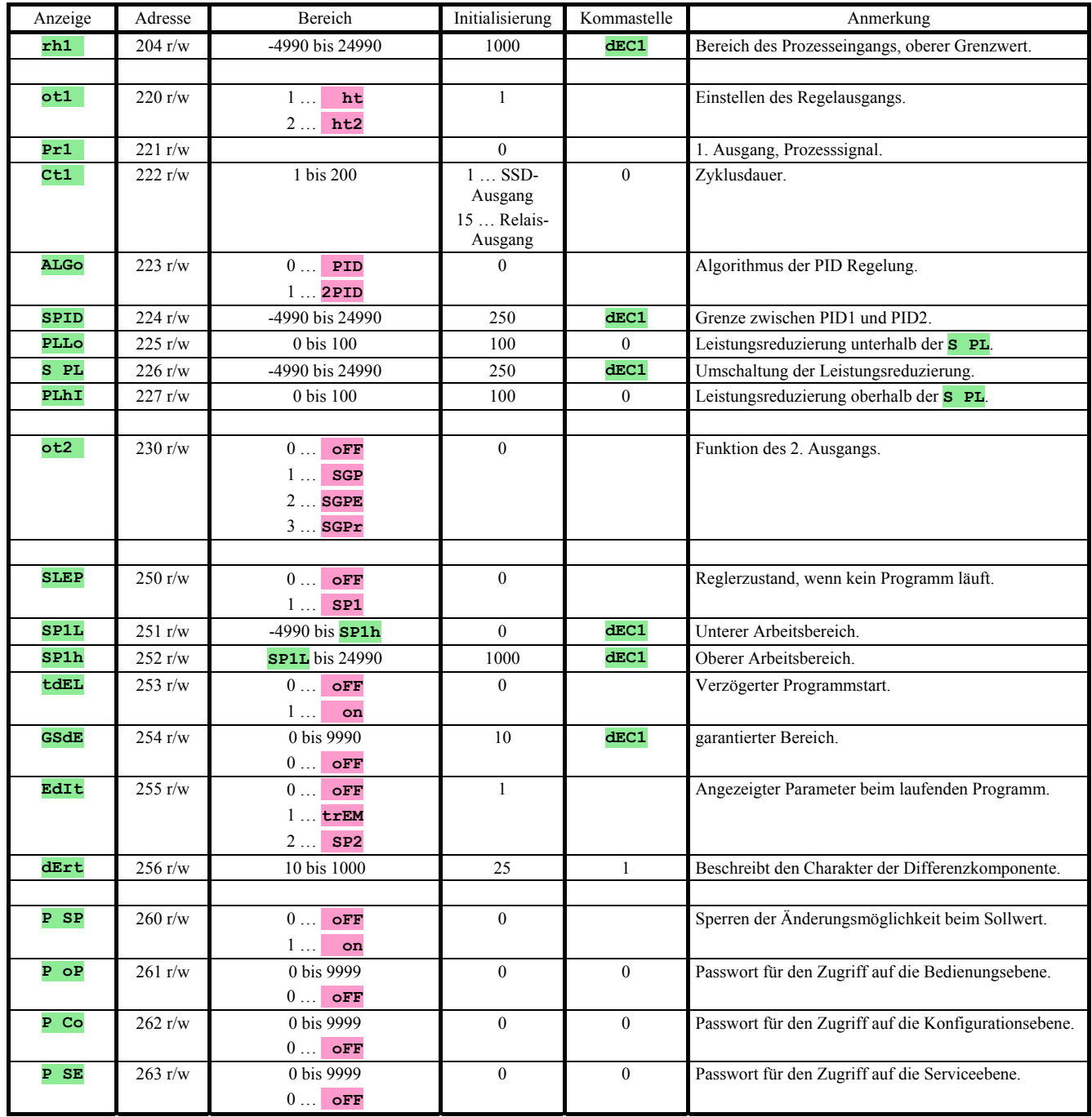

# 4 Ht40B, Registerübersicht

## HW Gerätekonfiguration

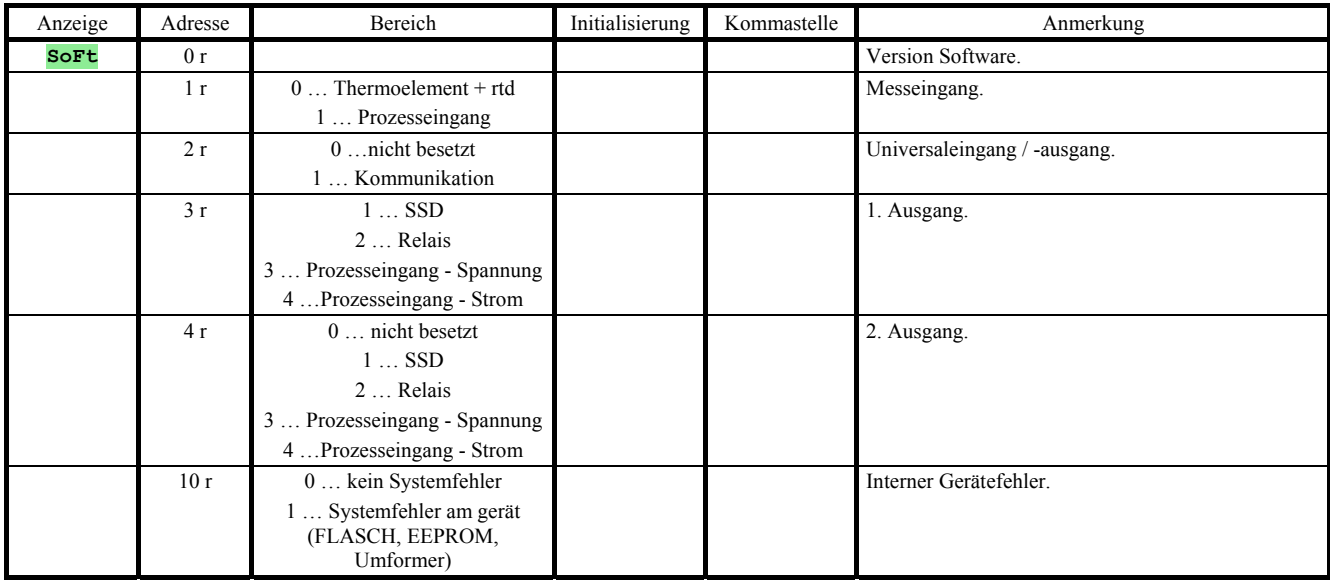

# Ablesen des Gerätezustandes

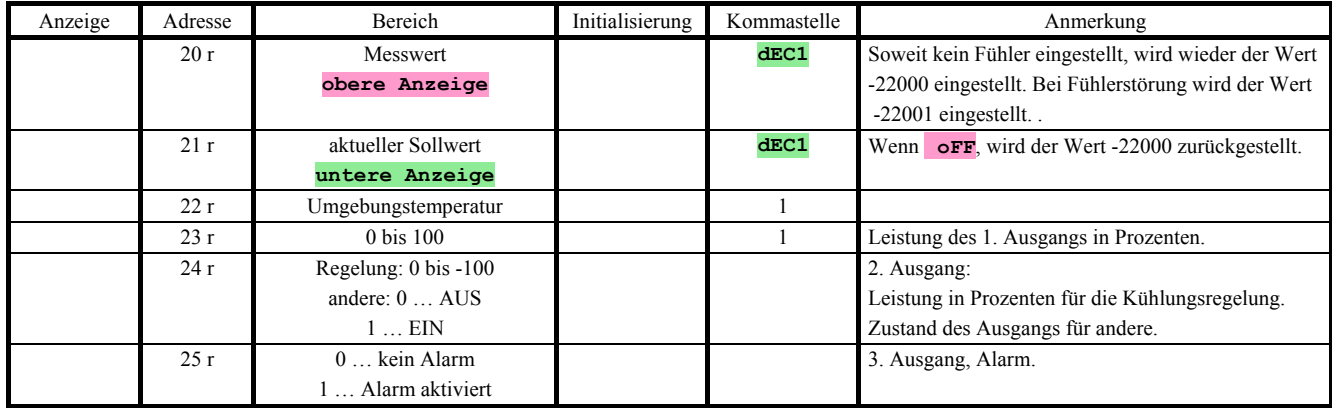

## Weitere Befehle

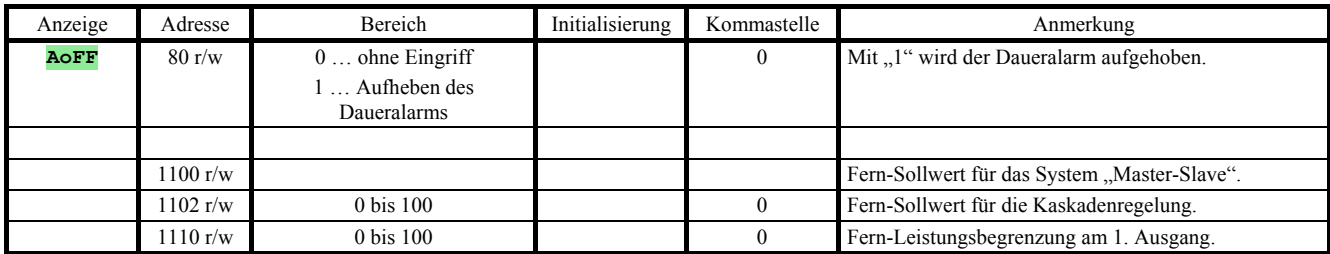

## **Bedienungsebene**

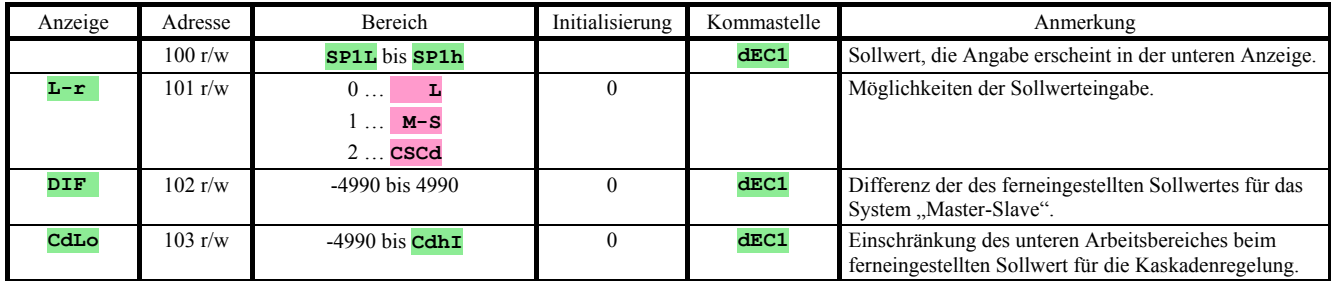

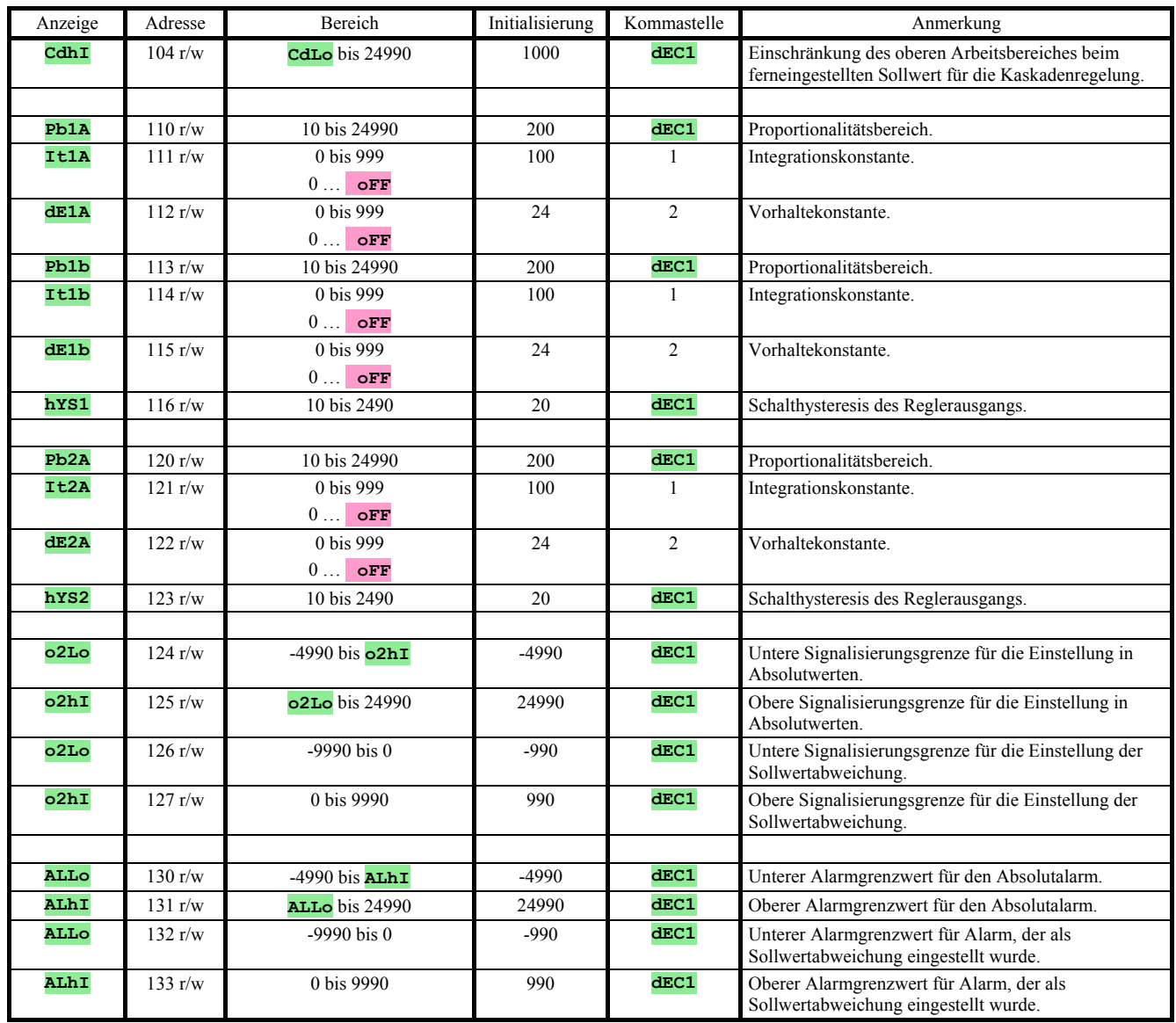

# **Konfigurationsebene**

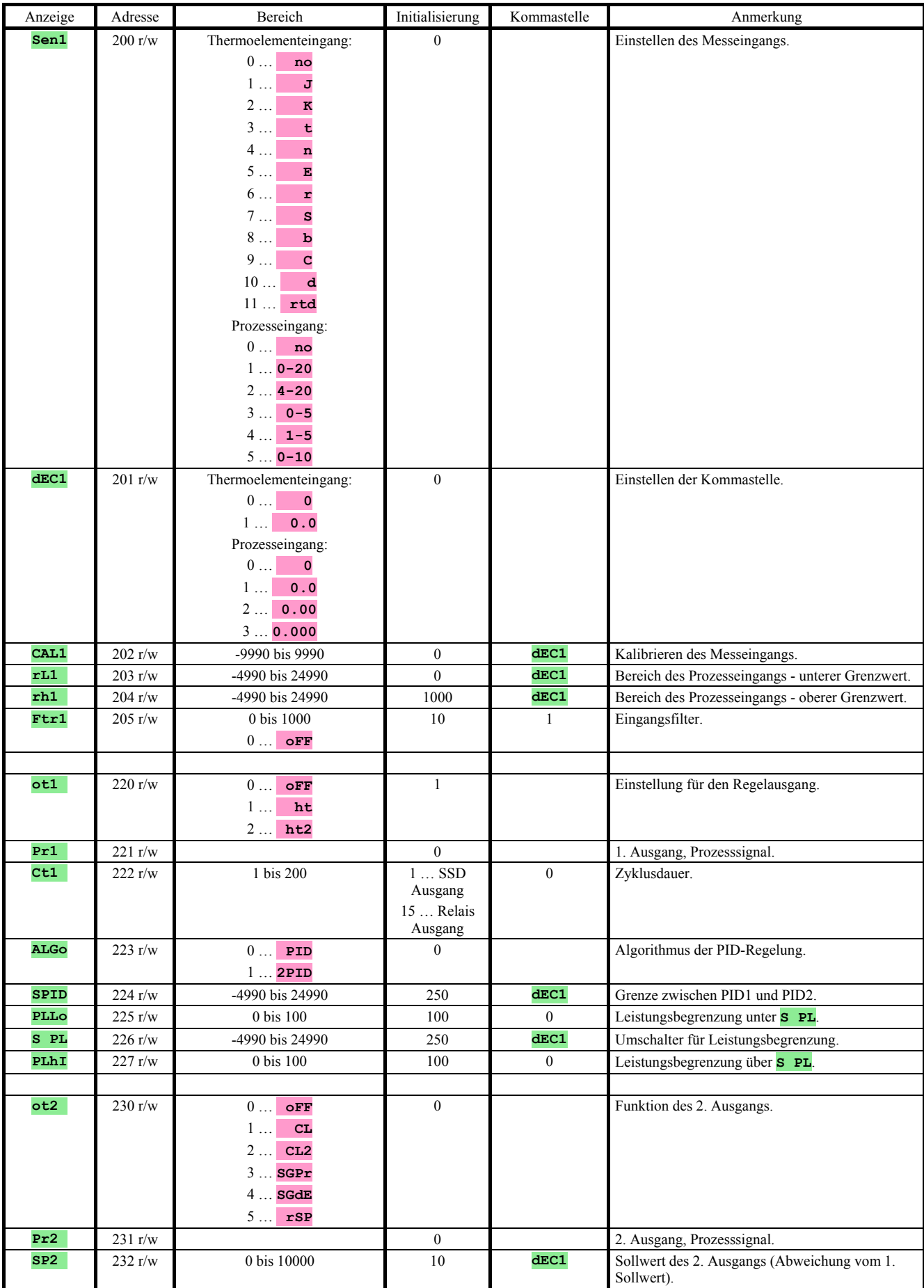

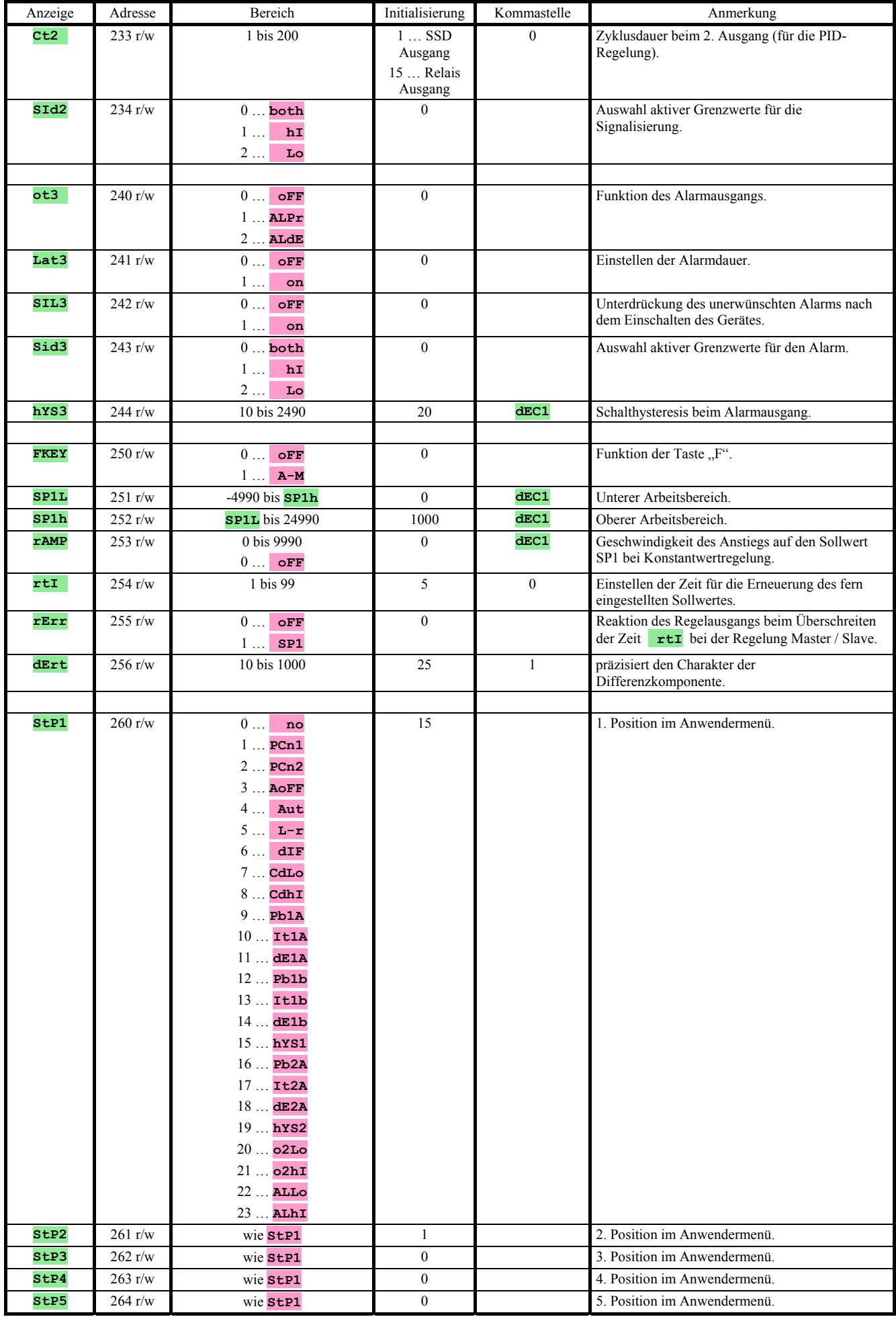

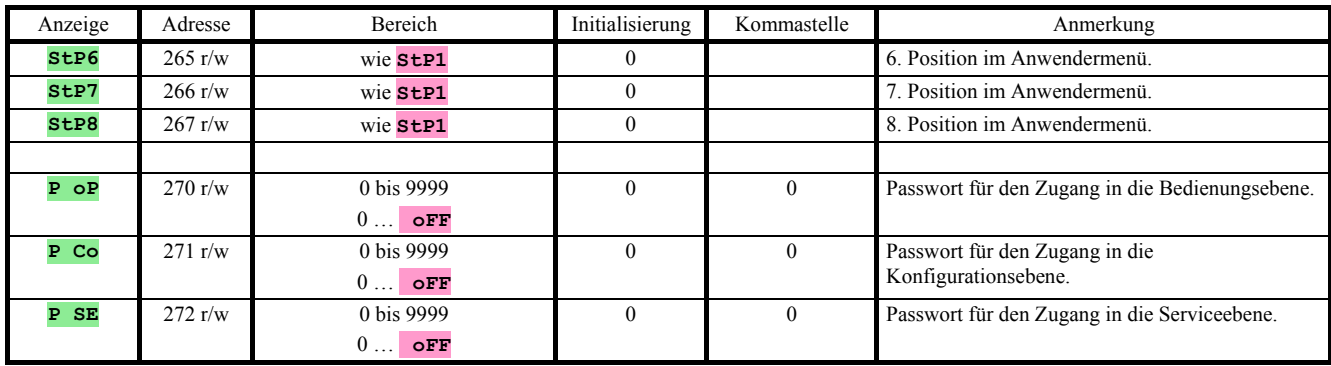

# 5 Ht40T, Registerübersicht

## HW-Gerätekonfiguration

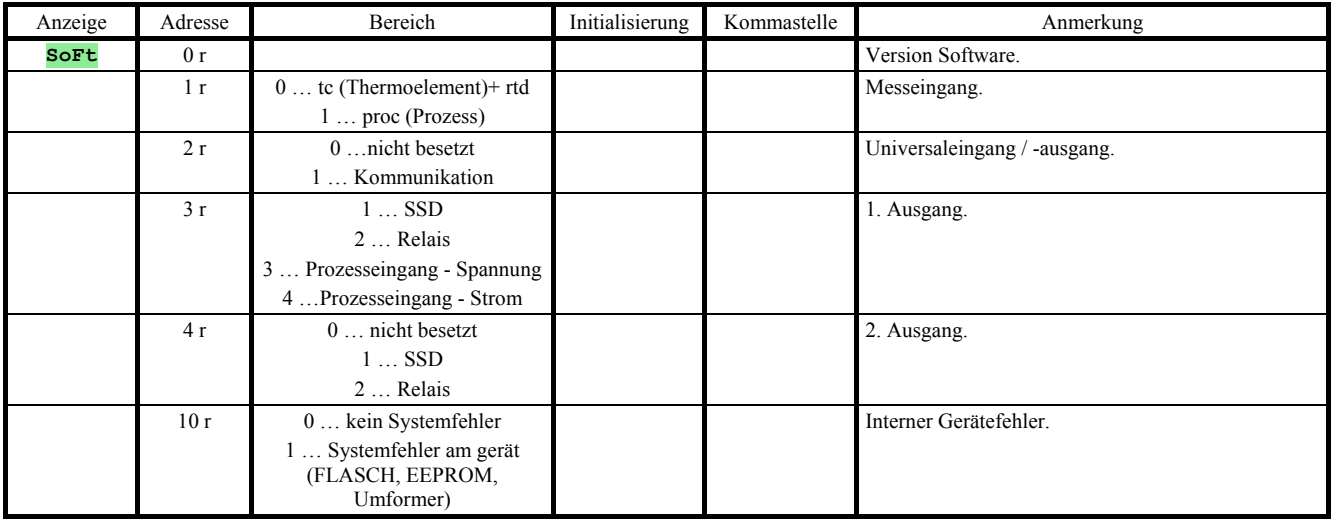

### Ablesen des Gerätezustandes

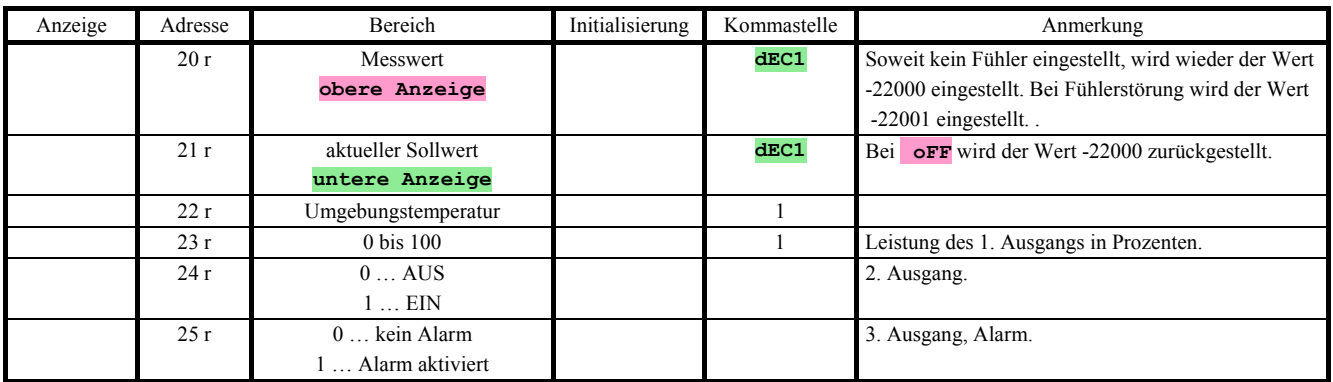

# Weitere Befehle

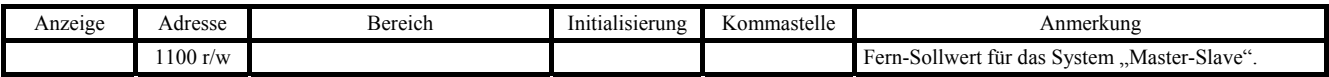

### **Bedienungsebene**

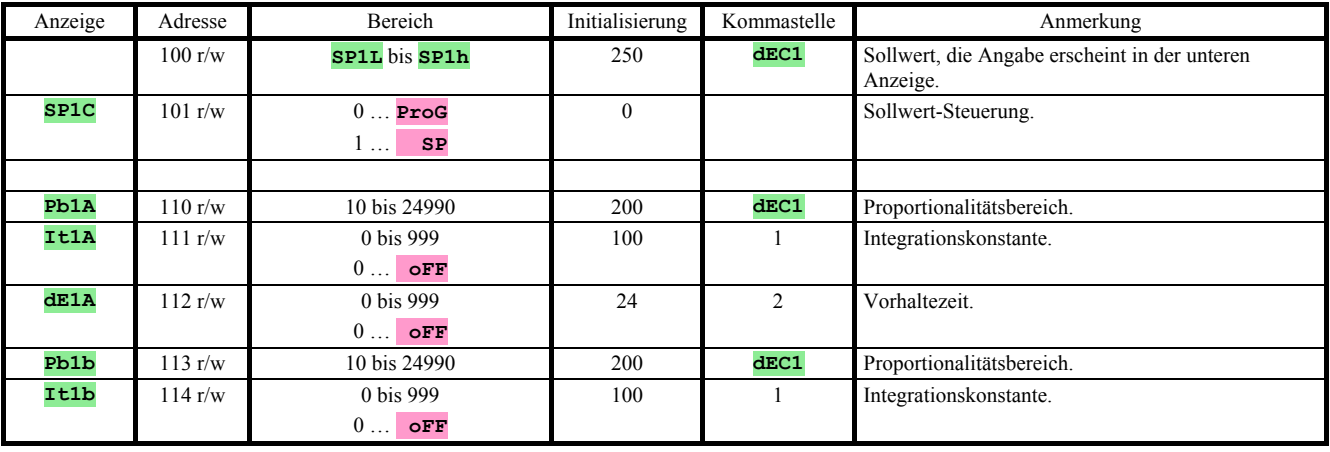

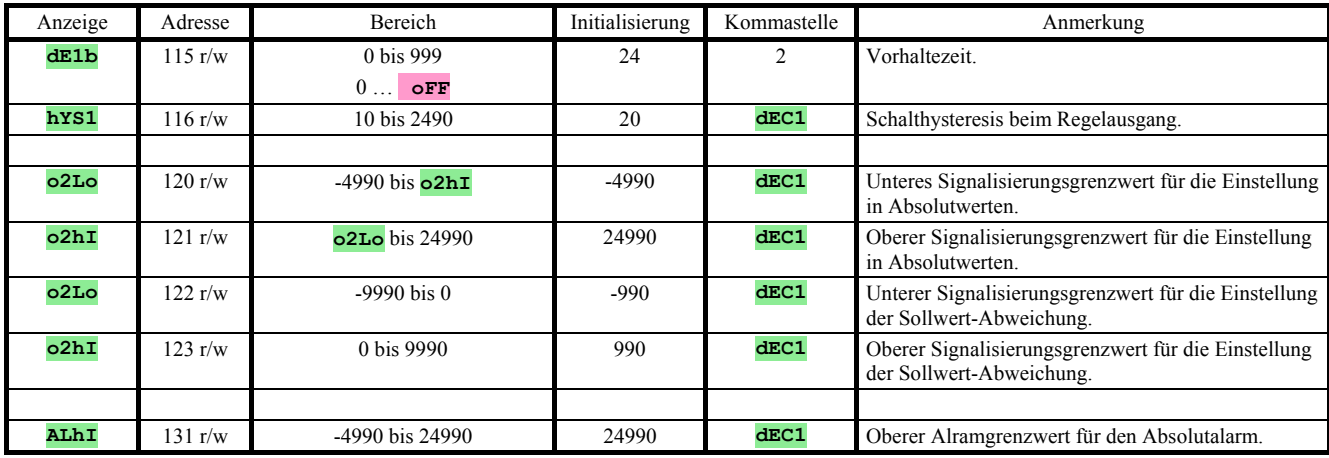

## **Konfigurationsebene**

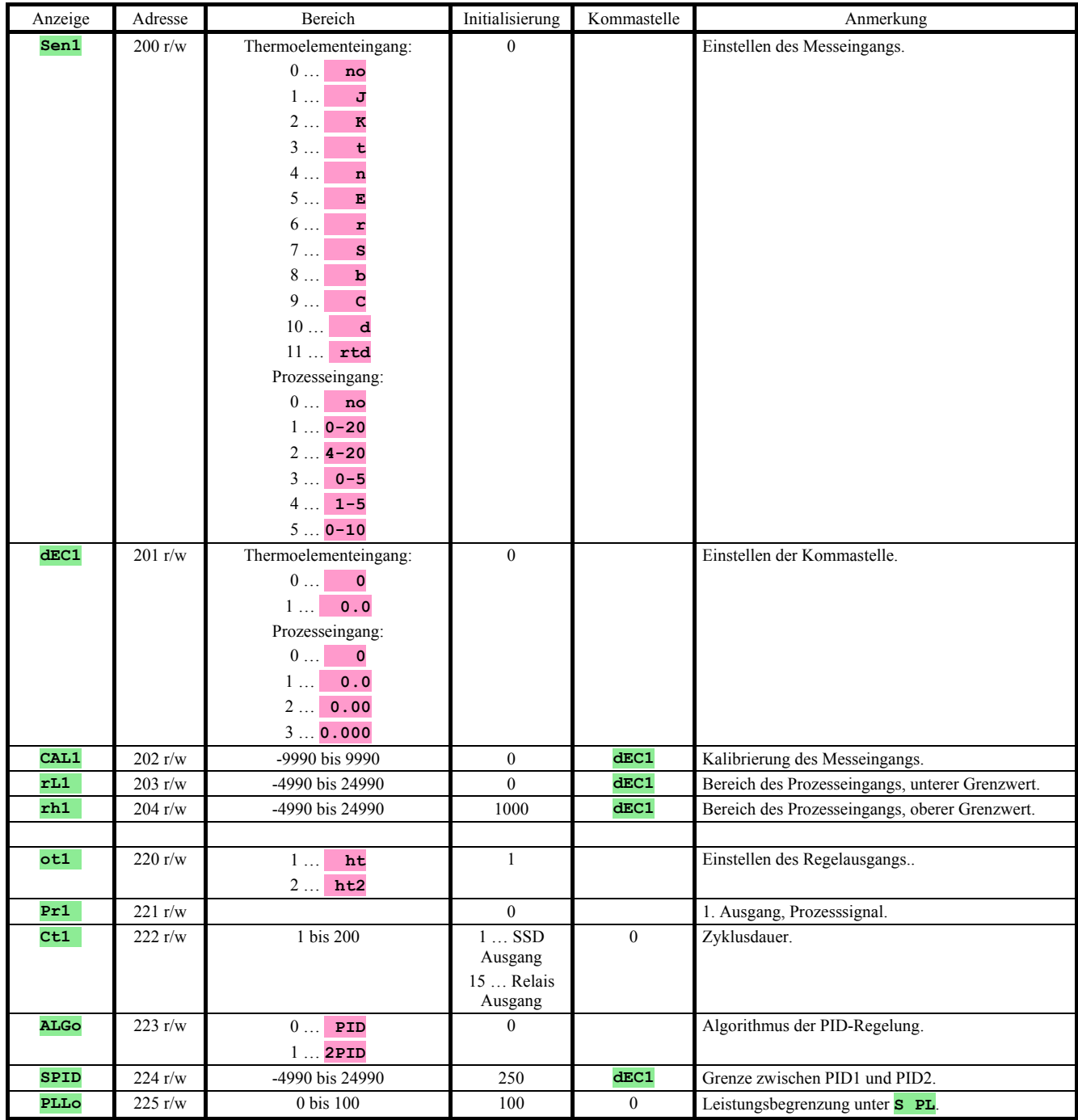

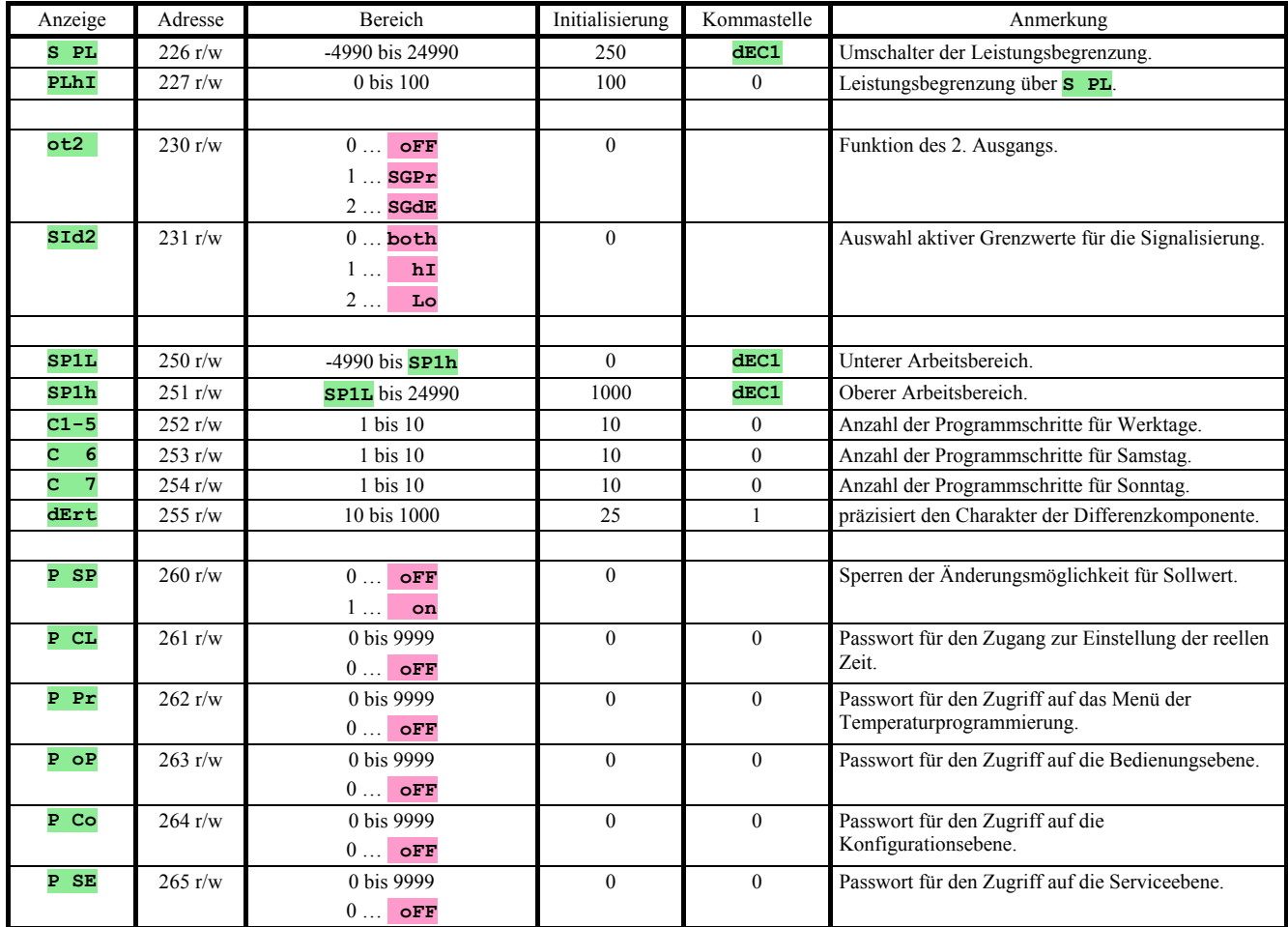

# Einstellen der reellen Uhrzeit

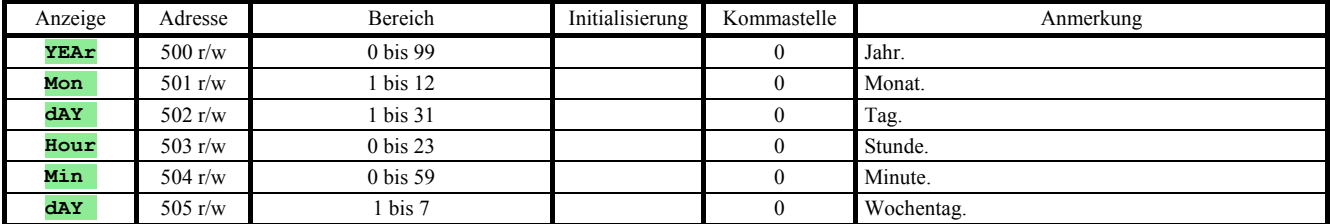

# Programm, Werktage

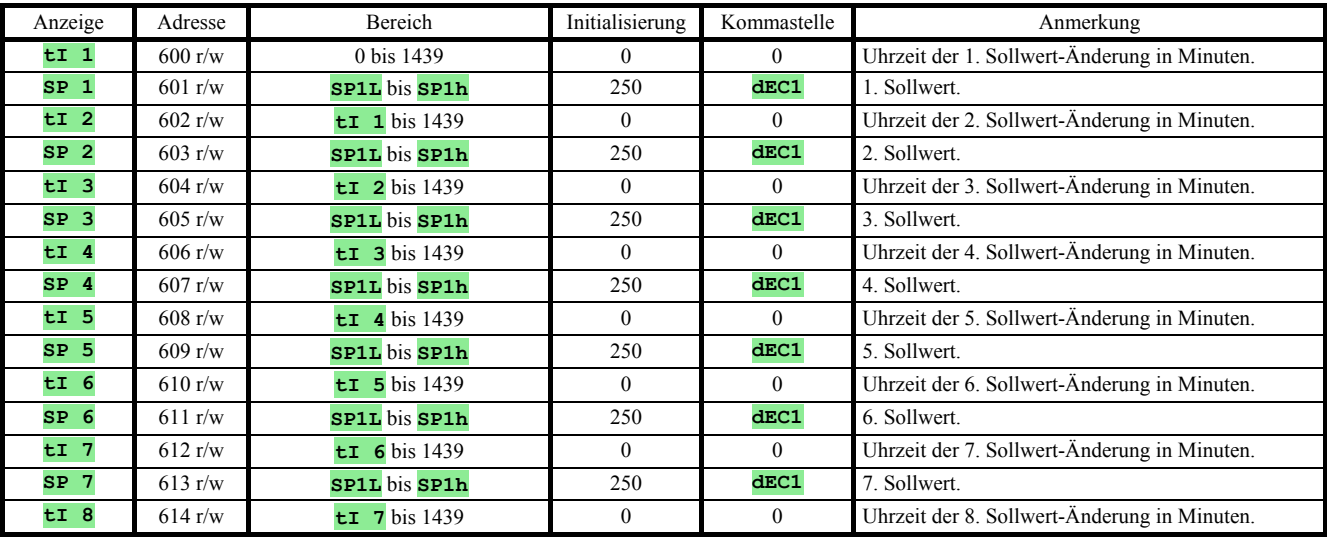

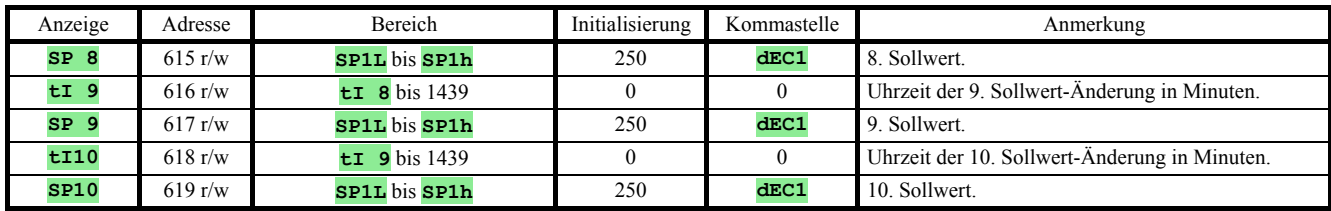

## Programm, Samstag

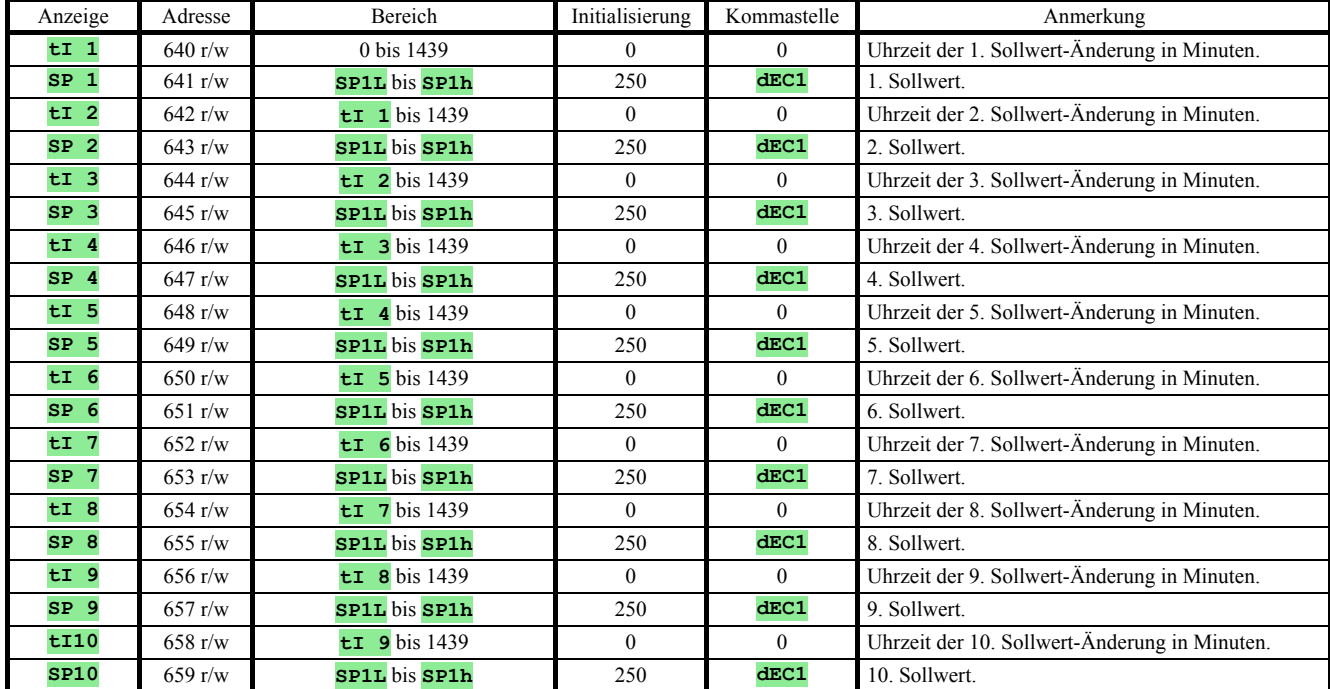

## Programm, Sonntag

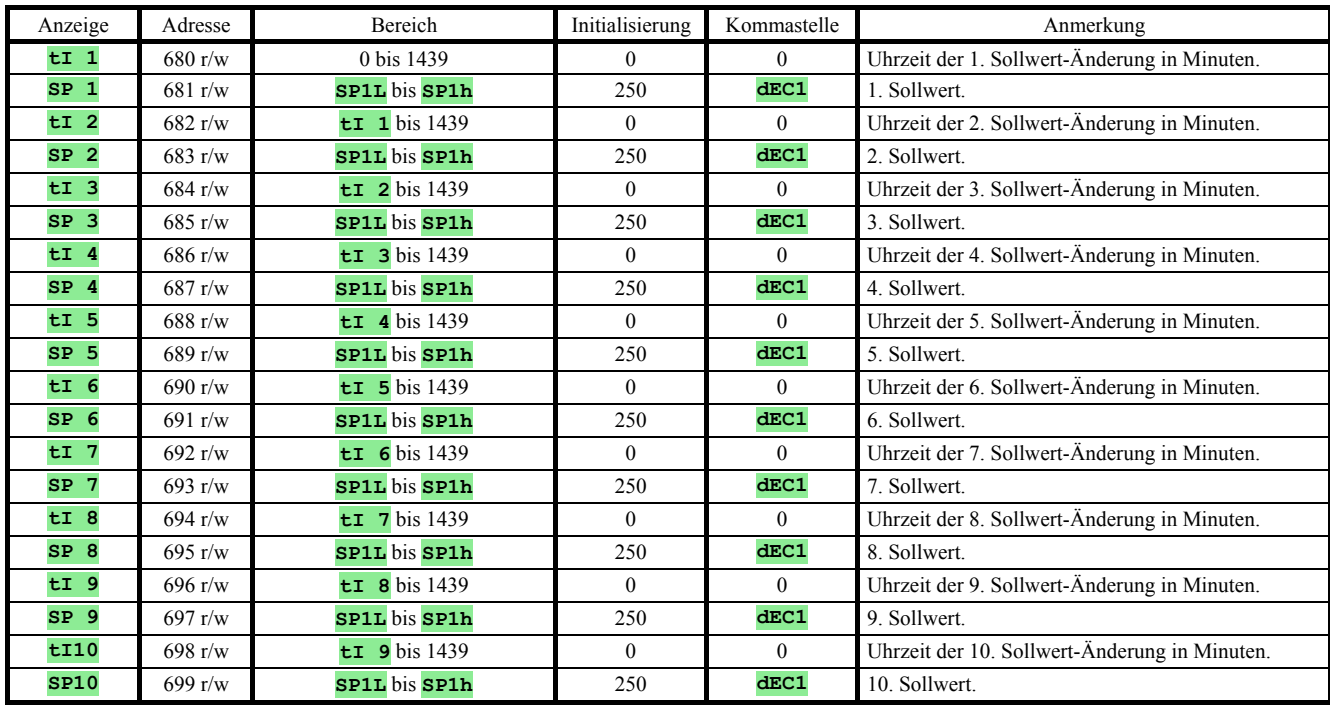

# **6 Inhalt**

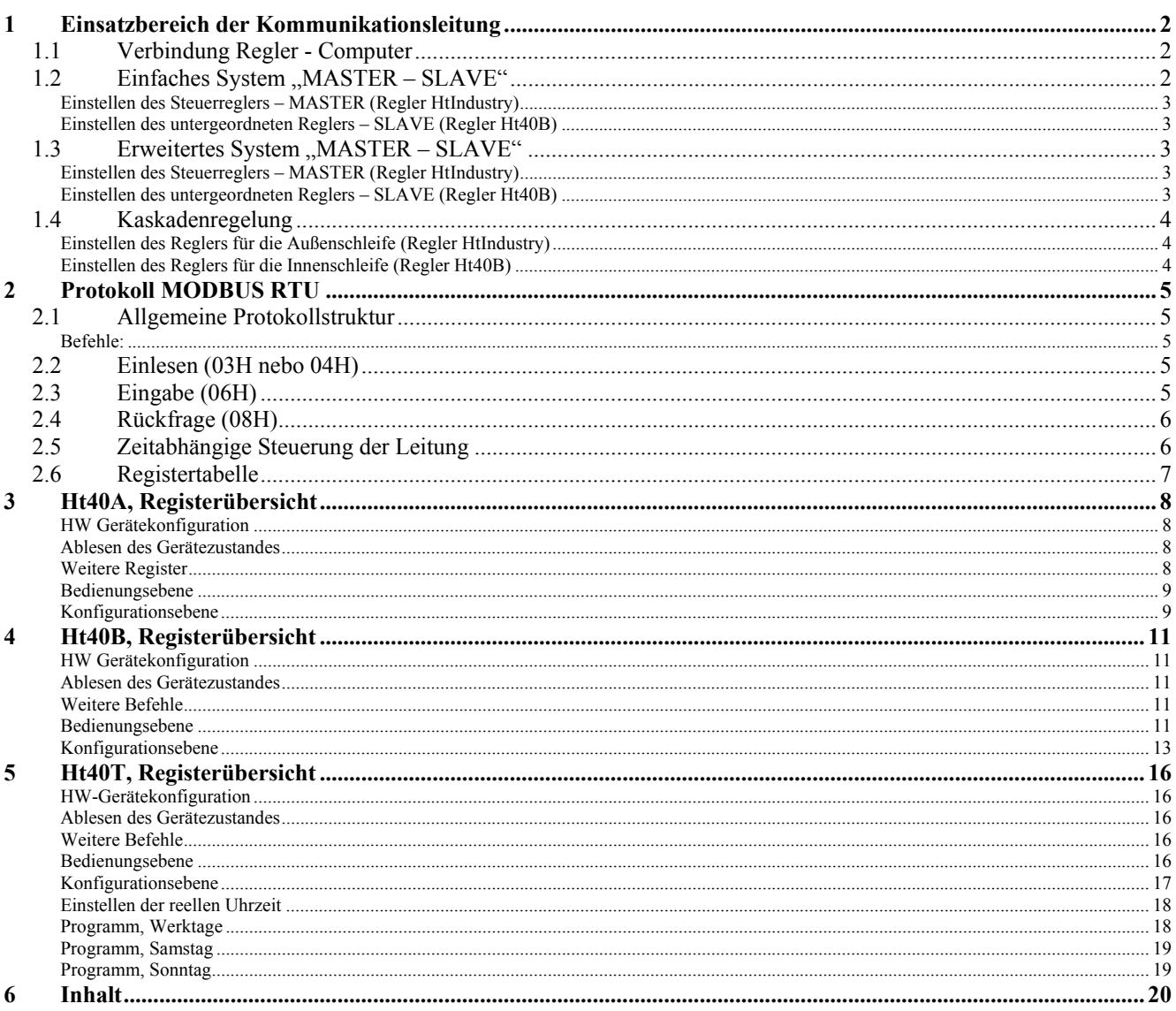